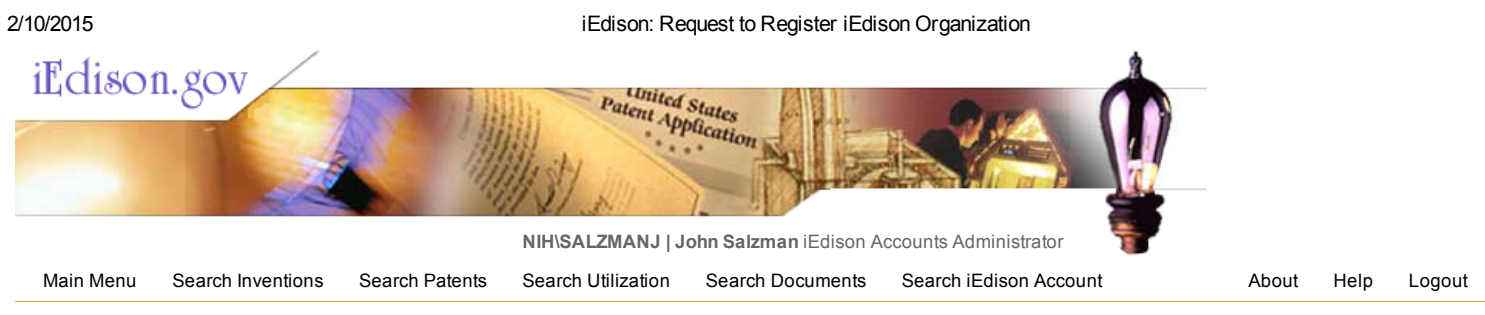

## Request to Register iEdison Organization

All fields listed below that are marked with an asterisk (\*) are required. Fill out the fields below and then choose "Submit" to submit your request. Providing any federal funding agreement number that the Institution has received at anytime in the past will facilitate making a positive identification of the grantee/contractor Institution.

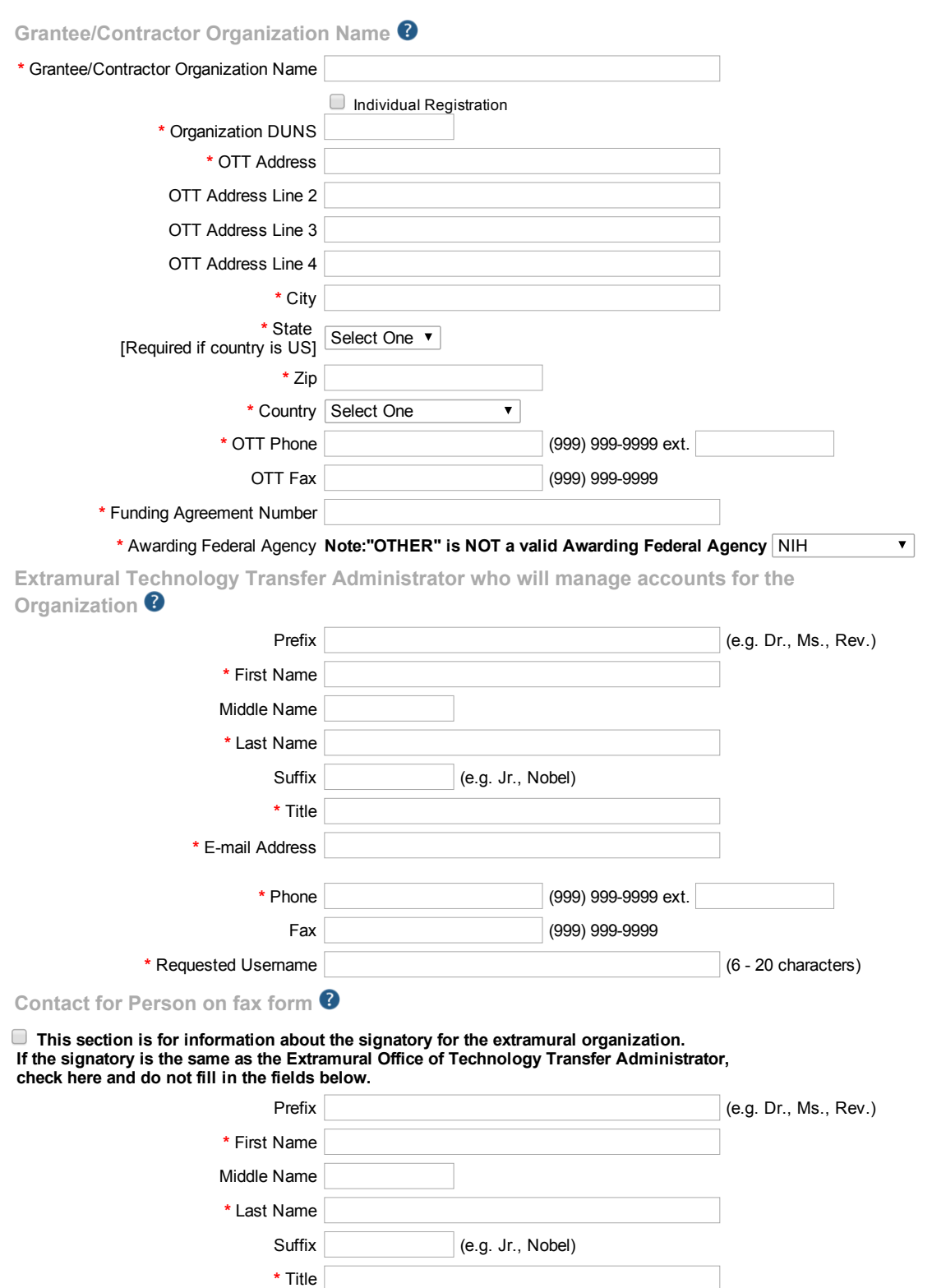

## 2/10/2015 iEdison: Request to Register iEdison Organization

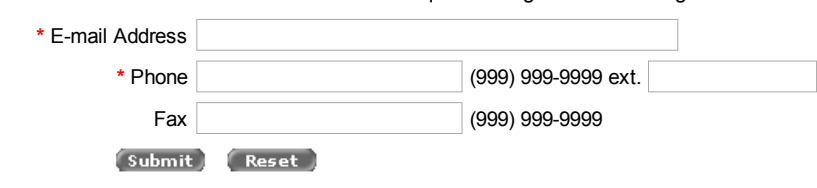

IEDISON-5000

[Home](https://public.era.nih.gov/iedison/index.jsp) | Main [Menu](https://public.era.nih.gov/iedison/mainMenu.do) | Change [Password](https://public.era.nih.gov/ams/account/changePassword.do?mode=init&requestType=changeCommonsPassword) | [About](https://public.era.nih.gov/iedison/about.do) | [Help](https://public.era.nih.gov/iedison/help.do) | [Logout](https://public.era.nih.gov/iedison/logout.do)

Email the NIH [administrator](https://public.era.nih.gov/iedison/jsp/reports/EmailAdmin.jsp) | OMB Burden [Statement](https://public.era.nih.gov/iedison/jsp/menu/omb.jsp) | [iEdison](https://public.era.nih.gov/iedison/jsp/menu/privacy.jsp) Privacy Notice | [Feedback/Suggestions](https://public.era.nih.gov/MRcgi/MRlogin.pl?PROJECTID=50) for iEdison